## Select Box

- Introduction
- Get Started
- Select Box Properties
  - O Configure Select Box
  - O Advanced Options
    - Data
    - Dependency
    - UI
    - Workflow

## Introduction

Select Box is one of the generic HTML Form input elements. In the Form Builder, one is able to define the options available to the Select Box via various means, including with the use of Form Options Data Store

## Get Started

The easiest way to see how the Select Box works is to create a new app. Here are the steps:

- 1. Start the **Joget Server** and open the **App Center**.
- $2. \ \ \text{Log in as admin and click on the pencil icon on the } \textbf{Expenses Claim} \ \ \text{to open the } \textbf{App Composer}. \ \text{(see Figure 1)}$

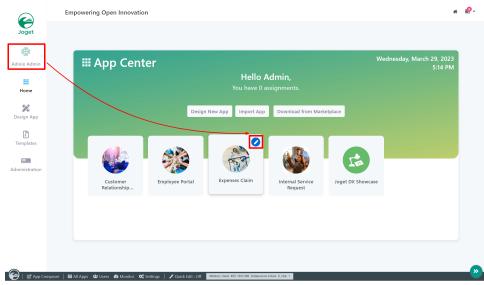

Figure 1

3. Under For Builder column, click on Expense Claim Entry (see Figure 2).

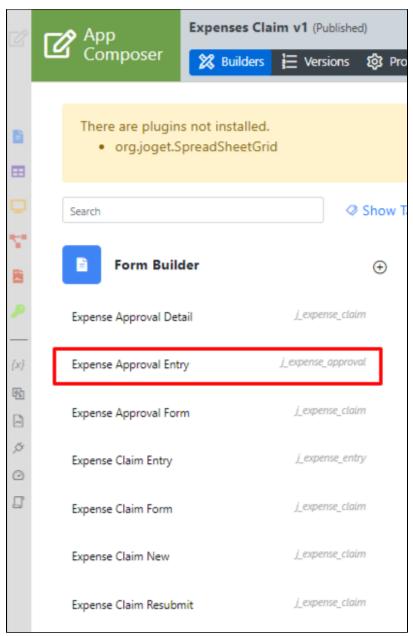

Figure 2

- 4. Drag and drop a **Select Box** element on to the canvas.
- 5. Click on the Select Box element to open up the Configure Select Box properties.
- 6. Fill up the following fields as follows and click on  $\pmb{\mathsf{Apply}}$   $\pmb{\mathsf{Change}}$  (see Figure 3):
  - a. ID: type
  - b. Options (Hardcoded):

| Default Value | Label         |
|---------------|---------------|
| Local         | Local         |
| International | International |

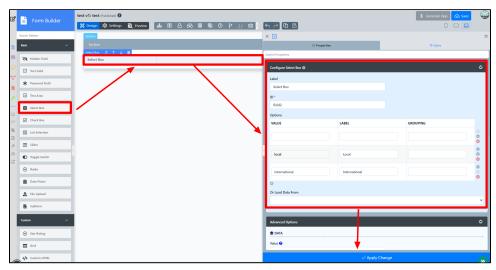

Figure 3

7. Click on **Preview**, click on the options available in the **country** field.

# Select Box Properties

Configure Select Box

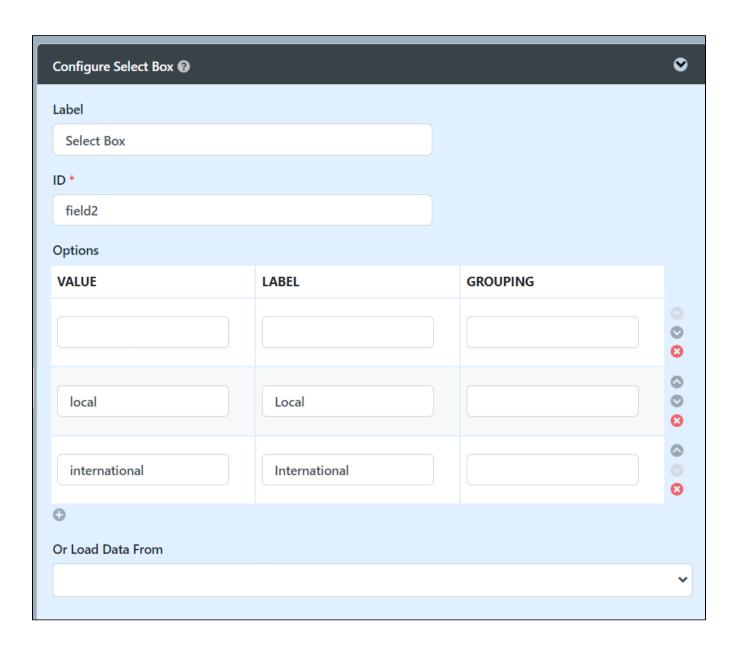

| Name                | Description                                                                                                    |
|---------------------|----------------------------------------------------------------------------------------------------|
| Label               | Element Label to be displayed to the end-user.                                                                                                    |
| ID                  | Element ID (By declaring as "country", a corresponding database table column "c_country" will be created)                                                                                            |
|                     | Please see Form Element for more information about defining the ID and list of reserved IDs.                                                                                                    |
| Options (Hardcoded) | Select Box options                                                                                                    |
|                     | Options defined here will not be put into use if Options Binder is defined below.                                                                                                    |
| Or Load Data From   | Options to be populated dynamically using Options Binder plugin.                                                                                                    |
|                     | Performance Warning  If you have thousands of select options or sourcing them from Options Binder, this may cause a significant increase in page load time. Consider using Popup Select Box instead. |

## Advanced Options

### Data

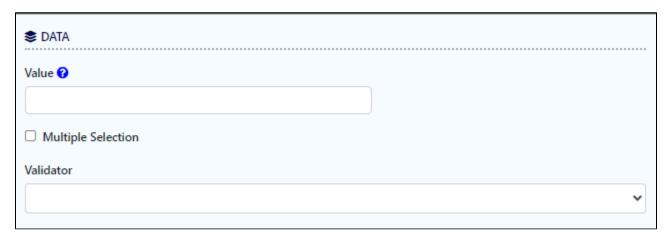

| Name                  | Description                                                                                             |
|-----------------------|----------------------------------------------------------------------------------------------------|
| Value                 | Default Value when there's no existing value found/selected.                                            |
|                       | A hash variable is accepted here. For example, you may key the following                                |
|                       | #currentUser.firstName# #currentUser.lastName#                                                          |
|                       | to pre-populate the field with currently logged in user's name.                                         |
|                       | You may define multiple default options by separating them using semicolons.                            |
|                       | Sample                                                                                                  |
|                       | option1;option2;option3                                                                                 |
|                       |                                                                                                    |
| Multiple<br>Selection | Toggle Multiple Selection.                                                                              |
| Validator             | Attach a Validator plugin to validate the input value.                                                  |
|                       | (i) When will validation takes place?                                                                   |
|                       | Validation will take place whenever a form is submitted except when it is submitted as "Save as Draft". |
|                       | Available Options:                                                                                      |
|                       | Basic                                                                                                   |
|                       | BeanShell                                                                                               |
|                       | Data and Time Duplicate Validator                                                                       |
|                       | <ul> <li>Directory</li> <li>Duplicate Value</li> </ul>                                                  |
|                       | Duplicate Value     Equal Value                                                                         |
|                       | Multi Form Validator                                                                                    |
|                       | Password                                                                                                |
|                       | Plugin Template - Validator                                                                             |
|                       |                                                                                                    |

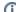

Workflow Variable

If the form is part of a workflow process, upon saving of the form (by clicking on "Save as Draft" or "Complete" button). The value in this input field will be saved into the corresponding workflow variable named here.

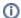

Using a non-existent Workflow Variable name

You will get the following warning with the name printed out (e.g. status) in the server log if you attempt to map to a non-existent Workflow Variable.

context attribute status does not exist in process context - adding new attributes to the process context is not allowed

## Dependency

| ■ DEPENDENCY                                            |  |
|---------------------------------------------------------|--|
| Field Id to Control Available Options Based on Grouping |  |
|                                                         |  |

| Name                                                          | Description                                                                                                    |
|---------------------------------------------------------------|----------------------------------------------------------------------------------------------------|
| Field ID to control<br>available options based on<br>Grouping | Dynamically change the available options based on the "grouping" attribute defined in the options by matching the current value of the element ID defined. Also knowns as a cascade select box where the first select box choice determines the second select box list of options. You can download the demonstration app ISIC List from the Joget Marketplace. |

## UI

| <b>\$</b> UI                            |  |
|-----------------------------------------|--|
| Size (Rows)                             |  |
|                                         |  |
| ☐ Readonly                              |  |
| ☐ Display Field as Label When Readonly? |  |
|                                         |  |

| Name                                  | Description                                                                                     |
|---------------------------------------|-------------------------------------------------------------------------------------------------|
| Size (Rows)                           | Determines the number of rows of selection to be shown.                                         |
|                                       | This option is useful when multiple selections are expected. An integer value is expected here. |
| Readonly                              | Determines if the element is editable.                                                          |
| Display field as Label when readonly? | Displays the value of the element as plain text when an element is set to "Readonly".           |

### Workflow

| <b>\$</b> WORKFLOW |  |
|--------------------|--|
| Workflow Variable  |  |
|                    |  |
|                    |  |

| Name                | Description                                                                                                    |
|---------------------|----------------------------------------------------------------------------------------------------|
| Vorkflow<br>ariable | If the form is part of a workflow process, upon saving of the form (by clicking on "Save as Draft" or "Complete" button). The value in this input field will be saved into the corresponding workflow variable named here. |
|                     | Using a non-existent Workflow Variable name  You will get the following warning with the name printed out (e.g. status) in the server log if you attempt to map to a non-existent Workflow Variable.                       |
|                     | context attribute status does not exist in process context - adding new attributes to the process context is not allowed                                                                                                   |